#### **Discord**って❓

グループでテキスト、音声チャットを簡単に行えるツールです。

アプリ版と、ブラウザ版があります。 スマホにも**PC**にも対応しています。

▷ブラウザ版:**<https://discord.com/login>**

#### ▷アプリ版

・**PC**からの使用はこちらからダウンロード: **<https://discord.com/>**

・スマホからの使用は **App Store**で「**Discord**」を検索❗

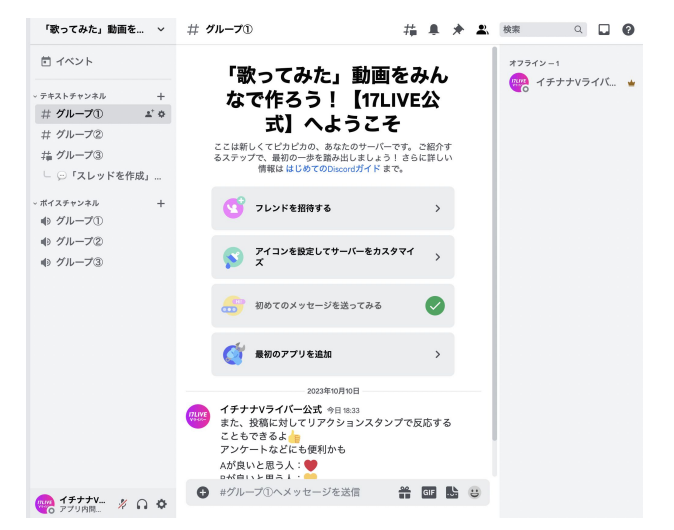

1

**LINE**感覚でチェックできるので、 スマホアプリ版がおすすめ

#### アカウント作成

### 登録ページの**URL**[こちら](https://hammerandchisel.zendesk.com/auth/v2/login/registration?auth_origin=96508%2Ctrue%2Ctrue&brand_id=96508&return_to=https%3A%2F%2Fsupport.discord.com%2Fhc%2Fja%2Farticles%2F360045138571-Discord-%25E5%2588%259D%25E5%25BF%2583%25E8%2580%2585%25E3%2582%25AC%25E3%2582%25A4%25E3%2583%2589&theme=hc)

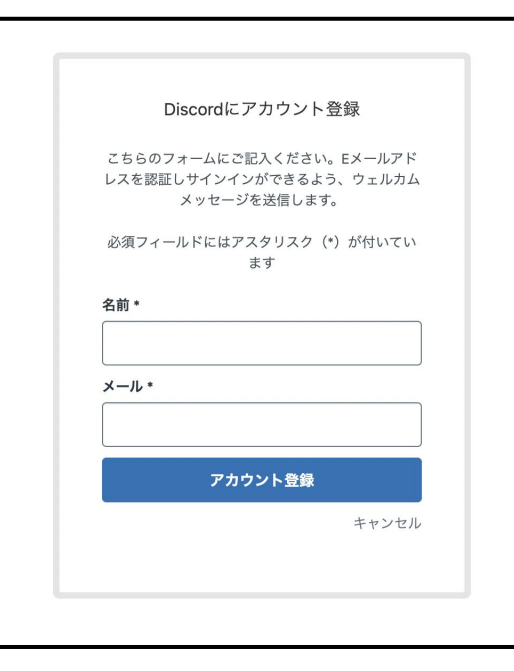

#### 名前 <mark>●「17LIVE ID」にしましょう!</mark>

メール 普段使っているものならなんでも **OK** (他の人に見られることはありません)

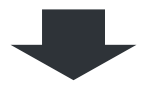

#### 確認メールが飛ぶので承認 これで完了!

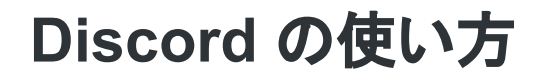

#### **Discordサーバーって?**

招待されたメンバーだけでチャットができる場所です。 今回のプログラムでは、参加ライバーだけを招待した**Discord**サーバーを作成します

### サーバーに参加するには?

**① アカウント登録(P2記載)を済ませておく ☝** ② **17LIVE**からアプリ内メッセージで送られたサーバーの **URL**をタップし「参加」

参加完了!

### サーバー内では何ができるの?

「テキストチャンネル」と「ボイスチャンネル」が存在します。

文字通り、

▲テキストでチャットする場所と 音声通話をする場所です。(ビデオ共有、画面共有も可能)

#### テキストチャンネルの使い方

#### グループごとに鍵付きのチャンネルを用意します。 グループのメンバーのみが投稿を見ることができます。

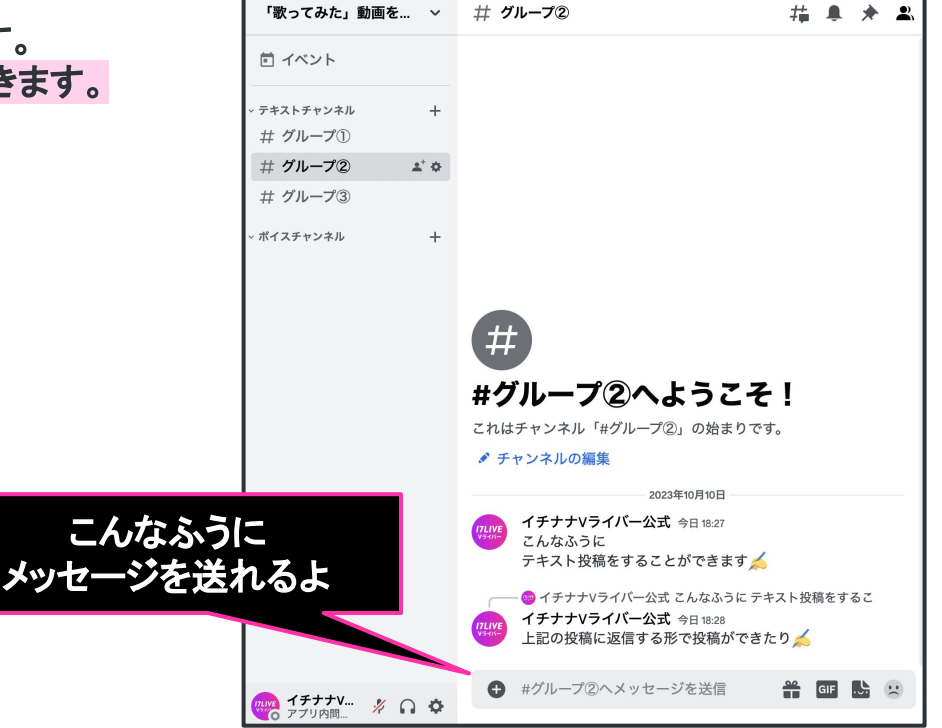

#### テキストチャンネルの便利機能 !!

話したいトピックスが複数ある場合は「スレッド機能」を使って会話をまとめよう!

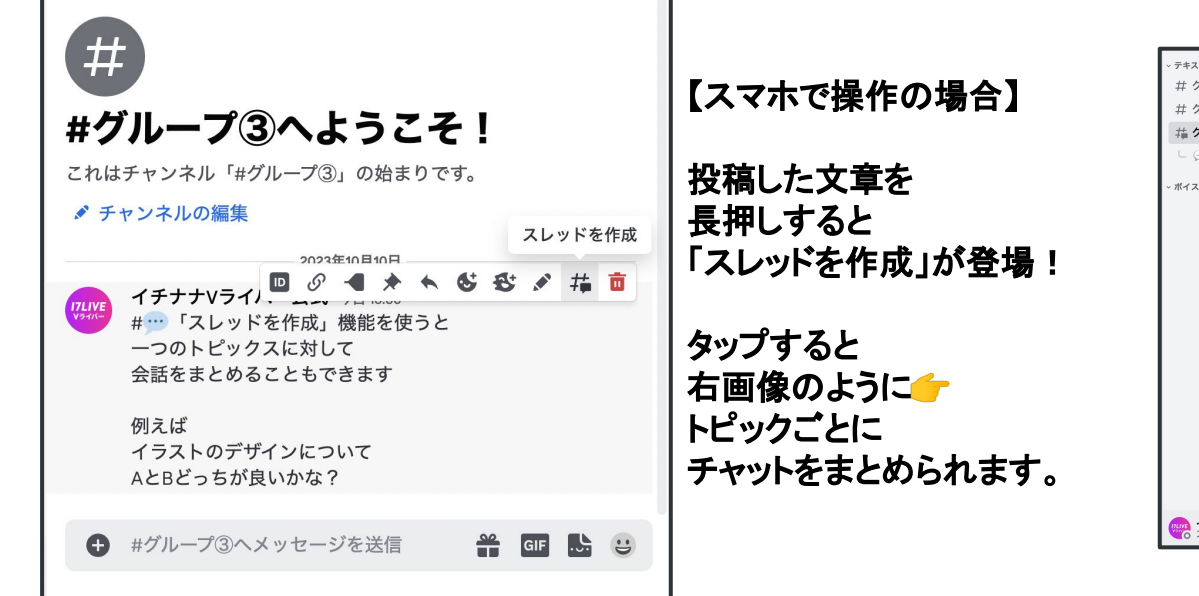

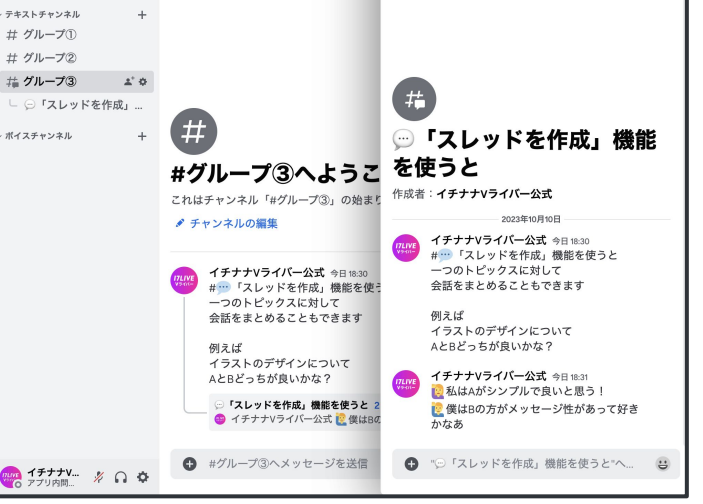

### ボイスチャンネルの使い方

グループごとに鍵付きのチャンネルを用意します。 グループのメンバーのみが参加することができます。

> タップすると すぐに参加できるよ

> > カメラオンや 画面共有 を選択できるよ

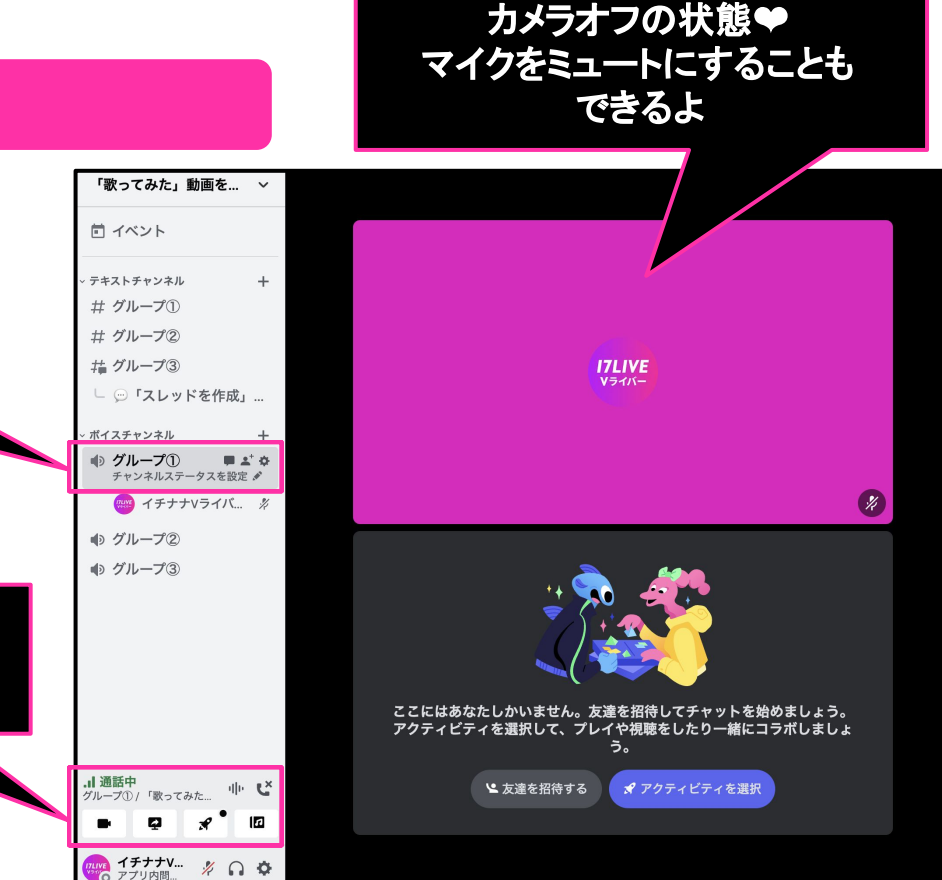

参加時のデフォルト設定は

## 最後に、お仲間探しの方法 』

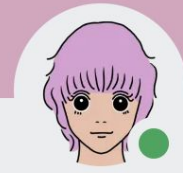

スタッフ\_Saki スタッフ\_Saki#0825

メンバーになった日

**■ 2022年1月24日 · \*\* 2023年10月10日** 

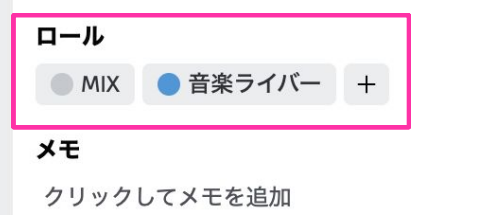

運営側で、各参加者に 「ロール」というタグを付与します。

・担当する役割 ・普段の配信ジャンル

などがわかりやすいようにタグ付けします。

参加者の皆さんは、 各アカウントをタップすることで 他の人のロールを確認することができます ✅

**Discord** の基本の使い方は以上です。 もっと詳しく知りたい方は **Discord**公式がまとめている 「初心者ガイド」をチェックしてください。 [リンクはこちら](https://support.discord.com/hc/ja/articles/360045138571-Discord-%E5%88%9D%E5%BF%83%E8%80%85%E3%82%AC%E3%82%A4%E3%83%89)